УДК 004

DOI 10.51691/2541-8327\_2023\_7\_1

# *УПРАЖНЕНИЯ НА ОБРАБОТКУ СОБЫТИЙ В JAVASCRIPT Вильданов А.Н. к.ф.-м.н., доцент ФГБОУ ВО «Уфимский университет науки и технологий», Нефтекамский филиал Нефтекамск, Россия Маньянов А.Р. студент ФГБОУ ВО «Уфимский университет науки и технологий», Нефтекамский филиал Нефтекамск, Россия*

**Аннотация:** в настоящее время обучение созданию интерактивных страниц с помощью JavaScript важно и полезно в современной сфере информационных технологий по многим причинам: повышение конкурентоспособности, расширение возможностей разработки, улучшение пользовательского интерфейса, развитие аналитических и логических навыков, и развитие креативности и дизайнерских навыков. В статье рассматривается программирование событий клика и потери фокуса, которые являются важными элементами взаимодействия между пользователями и веб-приложениями или веб-сайтами. Понимание работы этих событий имеет важное значение для будущих разработчиков. Результаты, изложенные в статье, могут быть полезны как преподавателям ИТ-дисциплин, которые могут включить данное задание в свой банк заданий, так и учащимся ИТ-направлений.

Дневник науки | www.dnevniknauki.ru | СМИ ЭЛ № ФС 77-68405 ISSN 2541-8327

2023

№7

## ЭЛЕКТРОННЫЙ НАУЧНЫЙ ЖУРНАЛ «ДНЕВНИК НАУКИ»

**Ключевые слова:** JavaScript, html, интерактивность, события, клик, потеря фокуса, пользовательский интерфейс.

# *EVENT HANDLING EXERCISES IN JAVASCRIPT*

# *Vildanov A.N.*

*candidate of Physical and Mathematical Sciences, Ufa University of Science and Technology, Neftekamsk branch Neftekamsk, Russia Manyanov A.R. student, Ufa University of Science and Technology, Neftekamsk branch Neftekamsk, Russia*

**Abstract:** Currently, learning to create interactive pages with JavaScript is important and useful in today's information technology field for many reasons: increasing competitiveness, expanding development capabilities, improving the user interface, developing analytical and logical skills, and developing creativity and design skills. This article discusses the programming of click and loss of focus events, which are important elements of interaction between users and web applications or websites. Understanding how these events work is important for future developers. The results presented in the article can be useful both for teachers of IT disciplines, who can include this task in their bank of tasks, and for students of IT areas.

**Keywords:** JavaScript, html, interactivity, events, click, loss of focus, user interface.

В современном мире информационных технологий обучение студентов навыкам создавать интерактивные страницы с помощью JavaScript является полезным и востребованным. Перечислим причины, почему это важно:

1. Повышение конкурентоспособности: знание JavaScript и умение создавать интерактивные страницы являются важными навыками вебразработчика. Это поможет студентам быть более конкурентоспособными на рынке труда, так как большинство веб-приложений и сайтов требуют интерактивности и динамического взаимодействия с пользователем.

2. Расширение возможностей разработки: JavaScript является одним из наиболее широко используемых языков программирования веб-разработки. Обучение студентов созданию интерактивных страниц поможет им освоить основы языка и научиться использовать его для создания сложных вебприложений, анимаций и эффектов.

3. Улучшение пользовательского интерфейса: интерактивные страницы, созданные с помощью JavaScript, помогут улучшить пользовательский интерфейс [1], сделав использование сайта более удобным и гибким. Студенты, знакомые с JavaScript, смогут создавать динамические элементы, анимации, формы валидации и другие функции, которые сделают взаимодействие с пользователем более удобным и интересным.

4. Улучшение аналитических и логических навыков: разработка интерактивных страниц требует аналитического и логического мышления. Студенты будут вынуждены разбираться в проблемах, искать решения и принимать решения по оптимизации и улучшению кода. Это поможет развить их способность решать сложные задачи и анализировать проблемы.

5. Развитие креативности и дизайнерских навыков: JavaScript позволяет студентам создавать интерактивные элементы, анимации и эффекты, что Дневник науки | www.dnevniknauki.ru | СМИ ЭЛ № ФС 77-68405 ISSN 2541-8327

требует определенной доли креативности и дизайнерских навыков. Обучение созданию интерактивных страниц с помощью JavaScript поможет студентам развить эти навыки и предоставит им возможность создавать привлекательные визуально и функционально страницы.

Учитывая эти причины, обучение студентов навыкам создания интерактивных страниц с помощью JavaScript является необходимым и полезным в современной сфере веб-разработки. Это поможет им стать более конкурентоспособными на рынке труда и развить важные навыки для работы в сфере информационных технологий.

Кроме этого, применяемые сегодня технологии в образовании должны обеспечивать возможность размещения созданных электронных ресурсов в сети Интернет, например, для организации дистанционного обучения [2].

Важным аспектом обучения JavaScript является программирование различных событий. Этому и посвящена данная статья, в которой мы рассмотрим пример с событиями клика и потери фокуса. Эти события являются достаточно часто используемыми элементами взаимодействия между пользователями и веб-приложениями, и понимание их работы имеет ключевое значение для разработчиков.

Событие клика (click) возникает, когда пользователь кликает на элемент страницы, такой, как кнопка или ссылка [3]. Это событие позволяет разработчикам реагировать на действия пользователя и выполнять определенные действия, например, изменять содержимое страницы, отправлять данные на сервер или открывать модальные окна.

Событие потери фокуса (blur) возникает, когда элемент теряет фокус ввода [3]. Это может произойти, например, когда пользователь переходит с одного поля ввода на другое или кликает вне активного элемента. Обработка Дневник науки | www.dnevniknauki.ru | СМИ ЭЛ № ФС 77-68405 ISSN 2541-8327

события потери фокуса позволяет разработчикам выполнять проверку данных, сохранять изменения или производить валидацию данных, введенных пользователем. Это особенно полезно при создании форм и веб-приложений, где ввод данных является важной частью функциональности.

Например, пользователь придумывает логин и вводит его в поле. Когда это поле теряет фокус, это означает обычно, что пользователь закончил ввод логина и перешел к заполнению другого поля. Тогда можно асинхроннно произвести проверку уникальности этого логина, и вывести соответствующее предупреждение.

Для нашего примера подготовим в HTML таблицу с картинками четырех видов «Телец», «Близнецы», «Рыбы» и «Лев» (рисунок 1):

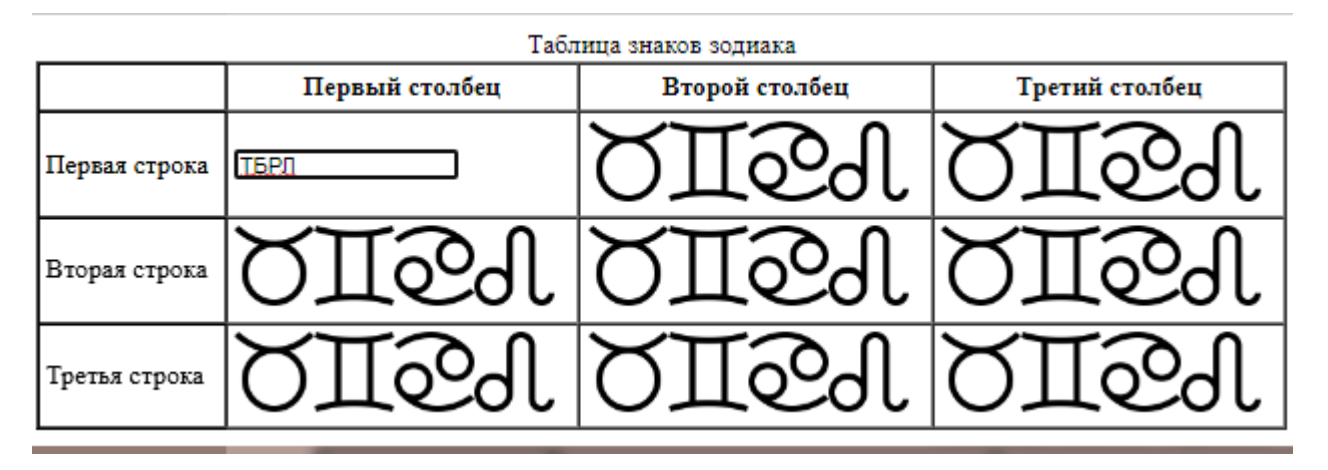

Рисунок 1 – Интерактивная таблица с динамическими ячейками

Разработаем следующий интерфейс:

‒ пользователь кликает на ячейку таблицы с картинками;

‒ в месте клика появляется текстовое поле для ввода информации. Картинки заменяются на начальные буквы: изображение «Телец» – на букву «Т», изображение «Близнецы» – на букву «Б», и т.д. (рисунок 1);

‒ пользователь набирает первые буквы новых названий знаков зодиака, например, «ББР» (рисунок 2):

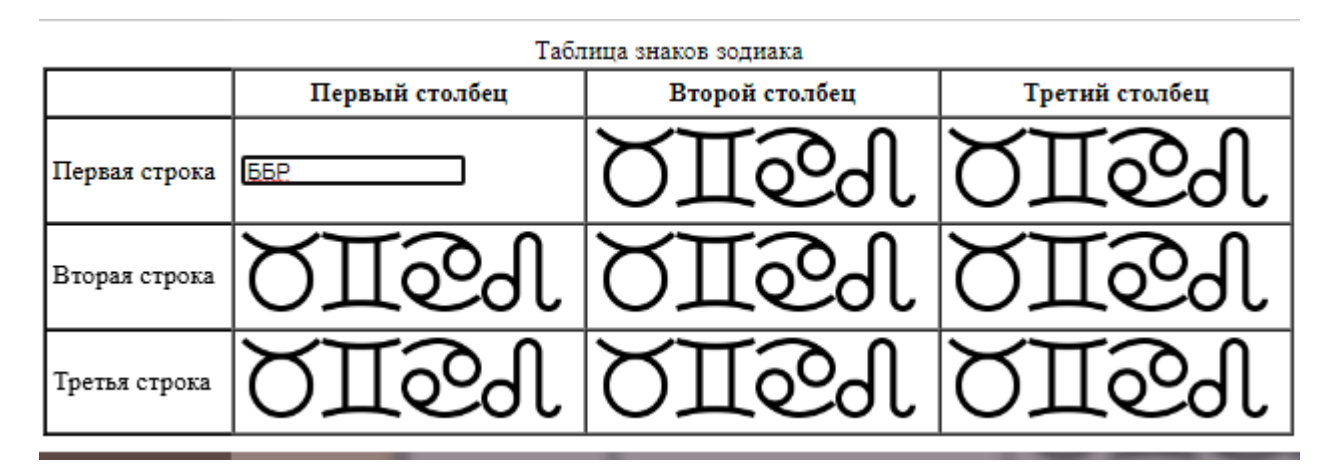

Рисунок 2 – Набор новых данных

‒ пользователь убирает фокус, например, кликая на другой раздел. Текстовое поле исчезает, и появляются соответствующие введенным первым буквам изображения: «Близнецы», «Близнецы», «Рыбы» (рисунок 3):

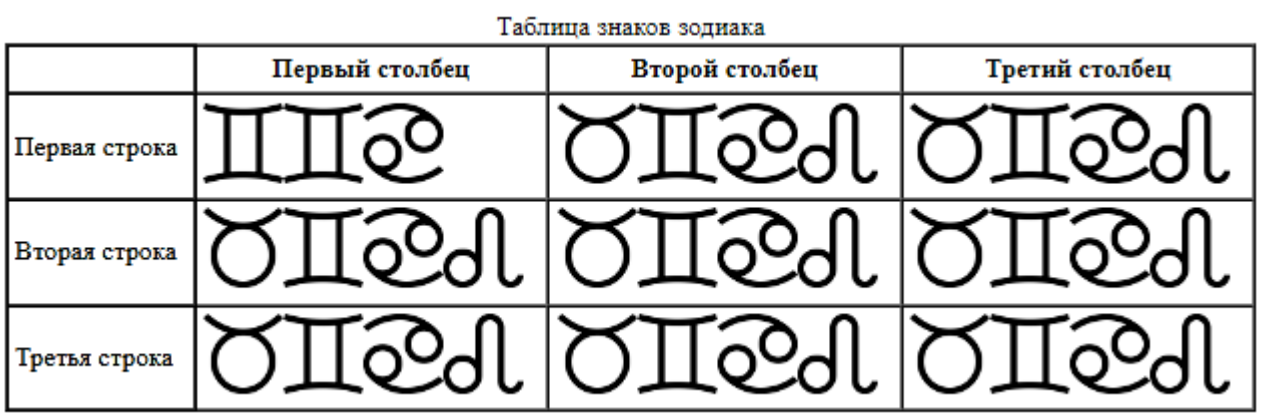

Рисунок 3 – Замена букв на изображении при потере фокуса

Как это было реализовано? Сначала пишем скрипт, который представляет собой HTML-код таблицы с тремя строками и четырьмя столбцами. В каждой ячейке столбца находится элемент <span> с классом "dynamic", внутри которого находятся четыре изображения ("1.png", "2.png", "3.png", "4.png").

Далее перейдем к написанию скрипта на языке JavaScript:

```
var elems = document.getElementsByClassName("dynamic"),
trampInput = document.createElement("input");
trampInput.type = "text";
istdselect = false;
```
Данный код выбирает все элементы на странице с классом «dynamic», создает новый элемент input с типом "text" и устанавливает значение логической переменной istdselect в «Ложь» (в начале ячейка не активна).

Переменная trampInput используется для редактирования текста в выбранной ячейке таблицы. Она играет роль редактора, через который пользователь может изменять содержимое ячейки.

```
for (var i=0; i<elems.length; i++) {
  var el = elems[i];
  el.addEventListener("click", function() {
     if (istdselect) return;
     istdselect = true;
     let innerText = this.innerHTML;
     innerText = innerText.replace( /<img src=\"1.png\">/gi, "T" );
     innerText = innerText.replace( /<img src=\"2.png\">/gi, "Б" );
     innerText = innerText.replace( /<img src=\"3.png\">/gi, "Р" );
     innerText = innerText.replace( /<img src=\"4.png\">/gi, "Л" );
     trampInput.value = innerText;
     this.innerHTML = "";
     this.appendChild(trampInput);
     trampInput.focus();
     trampInput.select()
}.bind(el), false);
```
Данный код выполняет следующие действия:

1. В цикле for происходит перебор всех элементов elems, которые ранее были выбраны с помощью метода getElementsByClassName.

2. Для каждого элемента происходит добавление слушателя события "click" с помощью метода addEventListener.

3. При клике на элементе выполняется функция-обработчик события. Внутри этой функции происходит следующее:

‒ проверяется значение переменной istdselect. Если оно равно true, ячейка уже активна, и функция просто завершается с помощью return, без выполнения оставшегося кода;

‒ значение переменной istdselect устанавливается в true;

‒ в переменную innerText получаем текстовое содержимое элемента, которое затем изменяется с помощью метода replace. В данном случае, все вхождения  $\langle$ img src="1.png"> заменяются на "Т",  $\langle$ img src="2.png"> на "Б", и т.д.;

‒ значение innerText присваивается в поле ввода trampInput;

‒ содержимое элемента this (кликнутого элемента) очищается;

‒ поле ввода trampInput добавляется внутрь элемента this (кликнутого элемента) с помощью метода appendChild;

‒ фокус устанавливается на поле ввода trampInput с помощью метода focus;

‒ выделяется весь текст в поле ввода trampInput с помощью метода select.

Таким образом, данный код реализует функциональность, при которой при клике на элемент с классом «dynamic», происходит замена определенных Дневник науки | www.dnevniknauki.ru | СМИ ЭЛ № ФС 77-68405 ISSN 2541-8327

изображений на текстовые значения, создается поле ввода и фокус устанавливается на это поле для ввода текста.

Теперь назначим слушатель события «blur» (потеря фокуса) на поле ввода trampInput:

```
trampInput.addEventListener("blur", function() {
     let innerText = trampInput.value;
    innerText = innerText.replace( /T/gi, "time src=\\ "1.png" );
    innerText = innerText.replace( /Б/gi, "<img src=\"2.png\">" );
    innerText = innerText.replace( /P/gi, "time src=\{'3.png"');
    innerText = innerText.replace( /J/gi, "time src=\\ "4.png"');
    trampInput.parentNode.innerHTML = innerText;
    istdselect = false;
}, false);
```
Данный код реализует функциональность, при которой при потере фокуса на поле ввода trampInput, введенный текст заменяется на соответствующие изображения, а затем измененный текст отображается вместо поля ввода. Результат представлен на рисунке 3.

В итоге разработана следующая обработка событий. Когда пользователь кликает на ячейку таблицы, срабатывает обработчик события click. В этом обработчике элемент trampInput добавляется в выбранную ячейку вместо исходного текстового содержимого. Пользователь может ввести новый текст в trampInput и, когда потеряется фокус с элемента (событие blur), текст будет заменен на изображения согласно определенным заменам символов. Таким образом, trampInput служит для редактирования текста и взаимодействия с пользователем при изменении содержимого ячейки таблицы.

В заключение хочется сказать, что предоставление студентам практических примеров с событиями клика и потери фокуса поможет им лучше понять, как использовать эти события в своих проектах и разрабатывать Дневник науки | www.dnevniknauki.ru | СМИ ЭЛ № ФС 77-68405 ISSN 2541-8327

№7

#### ЭЛЕКТРОННЫЙ НАУЧНЫЙ ЖУРНАЛ «ДНЕВНИК НАУКИ»

интерактивные и более отзывчивые веб-приложения. Это также поможет им развить навыки отладки кода, понимание обработчиков событий и взаимодействие с DOM (объектной моделью документа) в JavaScript.

Исходный код выложен на Github. GitHub – это веб-платформа для хостинга и совместной разработки программного обеспечения с использованием системы контроля версий Git. Она предоставляет инструменты для управления проектами, отслеживания изменений в коде, совместной работы разработчиков и управления задачами разработки. Ознакомиться с проектом можно по адресу: [https://manyanovalbert.github.io/interactive/.](https://manyanovalbert.github.io/interactive/)

Желаем Вам удачи в изучении и создании интерактивных страниц с помощью JavaScript!

# **Библиографический список:**

1. Вильданов А.Н. Построение интерактивных тестовых заданий по высшей алгебре с помощью mathjax / А.Н. Вильданов // Современные наукоемкие технологии. – 2022. – № 12-2. – С. 301-305. – DOI 10.17513/snt.39476.

2. Девяткин, Е. М. Интерактивные средства электронного и дистанционного обучения дисциплин естественно-научного цикла / Е. М. Девяткин, С. Л. Хасанова // Современные проблемы науки и образования. –  $2018. - N<sub>2</sub> 6. - C. 183.$ 

3. Современный учебник JavaScript [Электронный ресурс] // Javascript.ru. – URL: https://learn.javascript.ru/ (дата обращения: 01.06.2023).

*Оригинальность 75%*